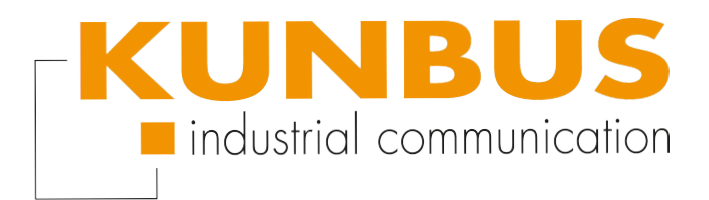

# **DeviceNet®**

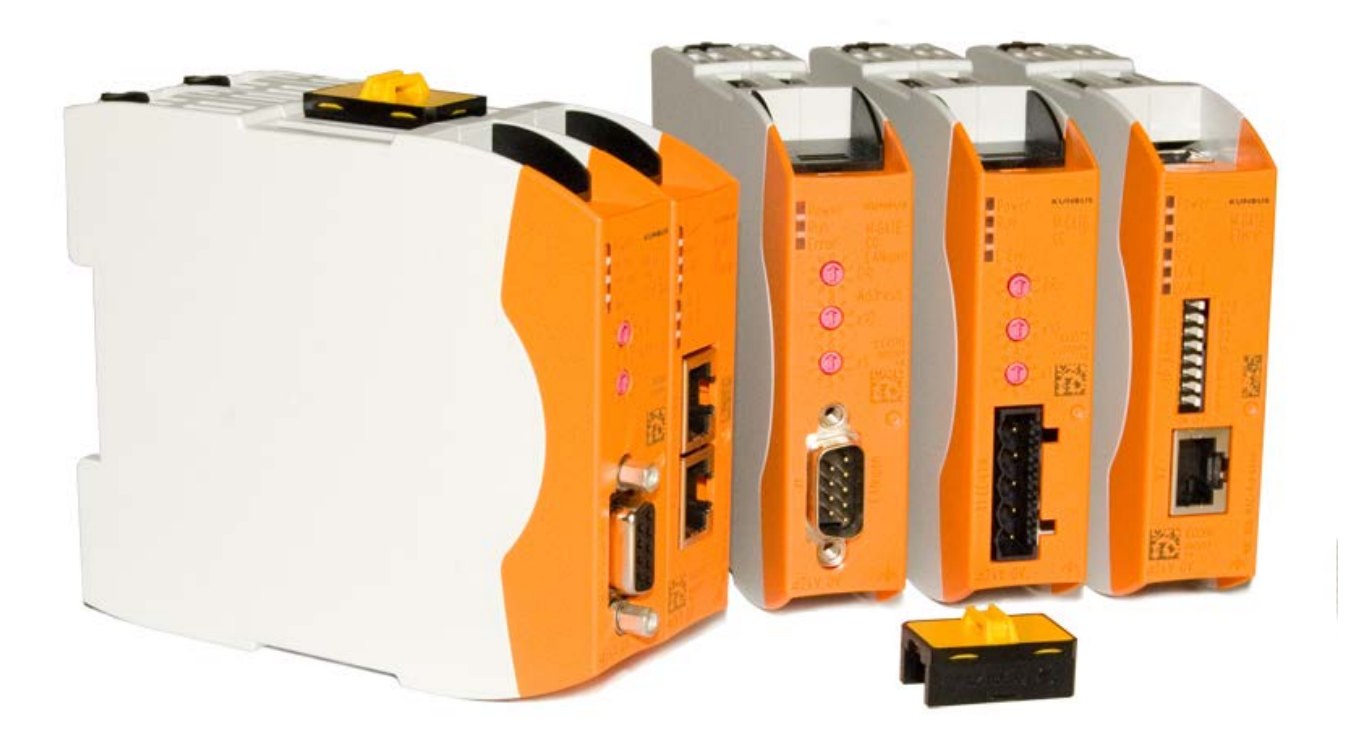

## User Manual Gateway component for DeviceNet™

PR100071 • 1/7/2016

## **Table of Contents**

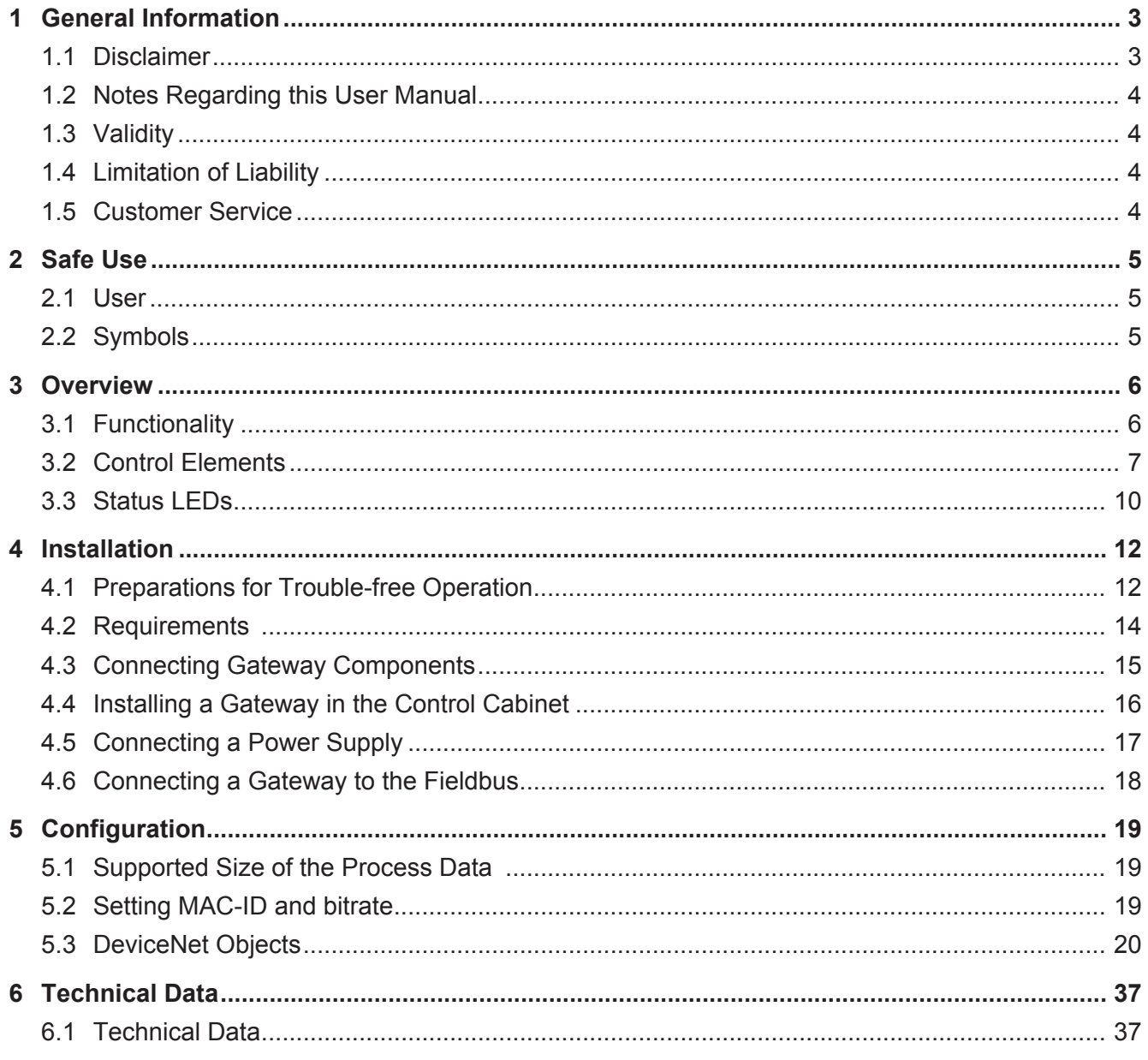

## 1 General Information

## 1.1 Disclaimer

© 2015 KUNBUS GmbH, Denkendorf (Germany)

The contents of this user manual have been prepared by KUNBUS GmbH with the utmost care. Due to technical development, KUNBUS GmbH reserves the right to change or replace the contents of this user manual without prior notice. You can always obtain the latest version of the user manual at our homepage: www.kunbus.de

KUNBUS GmbH shall be liable exclusively to the extent specified in General Terms and Conditions (www.kunbus.de/agb.html).

The contents published in this user manual are protected by copyright. Any reproduction or use for the in-house requirements of the user is permitted. Reproduction or use for other purposes is not permitted without the express, written consent of KUNBUS GmbH. Contraventions shall result in compensation for damages.

#### **Trademark protection**

- KUNBUS is a registered trademark of KUNBUS GmbH
- Windows® and Microsoft® are registered trademarks of Microsoft Corp.

KUNBUS GmbH Heerweg 15 c 73770 Denkendorf Germany [www.kunbus.de](http://www.kunbus.de)

## 1.2 Notes Regarding this User Manual

This user manual provides important technical information that can enable you as a user to integrate the Gateways into your applications and systems efficiently, safely and conveniently. It is intended for trained, qualified personnel, whose sound knowledge in the field of electronic circuits and expertise in DeviceNet TM is assumed.

As an integral part of the module, the information provided here should be kept and made available to the user.

## 1.3 Validity

This document describes the application of the KUNBUS Gateway with the product number:

– PR100071, release 00

## 1.4 Limitation of Liability

Warranty and liability claims will lapse if:

- the product has been used incorrectly,
- damage is due to non-observance of the operating manual,
- damage is caused by inadequately qualified personnel,
- damage is caused by technical modification to the product (e.g. soldering).

## 1.5 Customer Service

If you have any questions or suggestions concerning this product, please do not hesitate to contact us:

KUNBUS GmbH Heerweg 15 C 73770 Denkendorf +49 (0)711 3409 7077 [support@kunbus.de](mailto:support@kunbus.de) [www.kunbus.de](http://www.kunbus.de)

## 2 Safe Use

## 2.1 User

The Gateway may only be assembled, installed and put into operation by trained, qualified personnel. Before assembly, it is absolutely essential that this documentation has been read carefully and understood. Expertise in the following fields is assumed:

- electronic circuits,
- basic knowledge of DeviceNet,
- work in electrostatic protected areas,
- locally applicable rules and regulations for occupational safety.

## 2.2 Symbols

The symbols used have the following meaning:

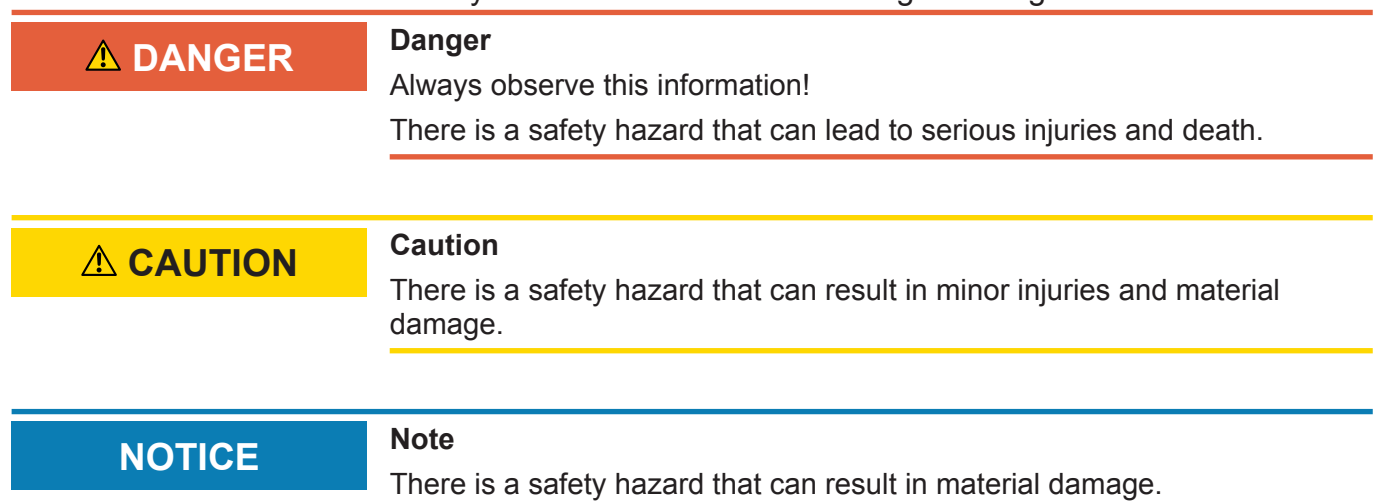

## 3 Overview

## 3.1 Functionality

The KUNBUS Gateway is a protocol converter. It allows communication between networks with different protocols.

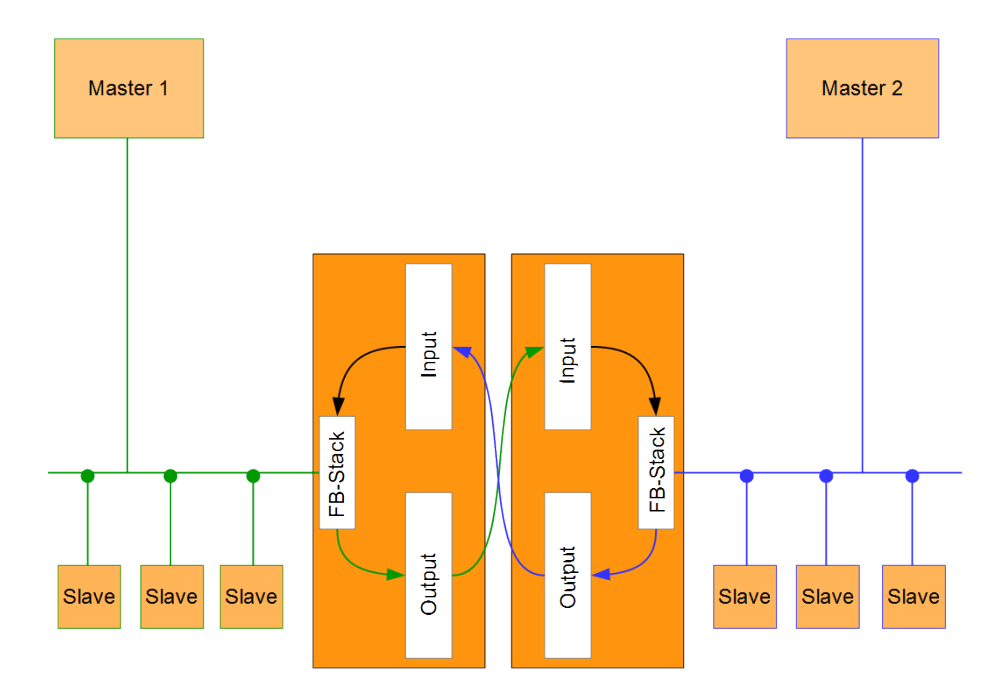

#### *Illustration 1:* Functionality

A Gateway consists of 2 gateway components that master one specific protocol each. You can combine these gateway components as you wish. This design offers you a high degree of flexibility, since you can exchange the individual gateway components at any time. The following gateway components are currently available as slaves:

- CANopen
- CC-Link
- DeviceNet
- EtherCAT
- EtherNet/IP
- Modbus RTU
- Modbus TCP
- POWERLINK
- PROFIBUS
- PROFINET
- Sercos III

Overview **Overview** 

## 3.2 Control Elements

#### Front view

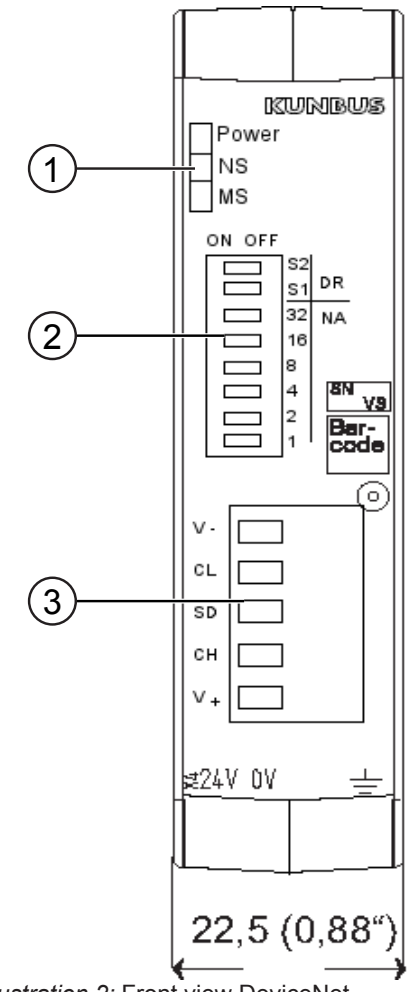

*Illustration 2:* Front view DeviceNet

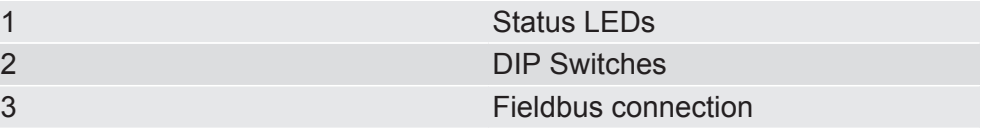

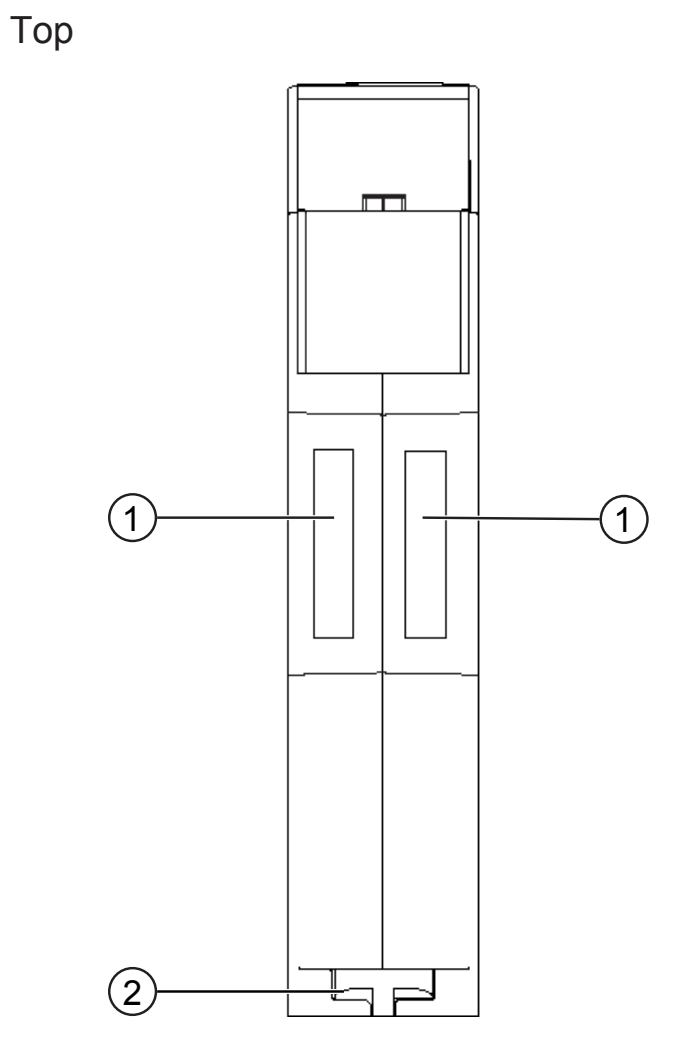

*Illustration 3:* Top

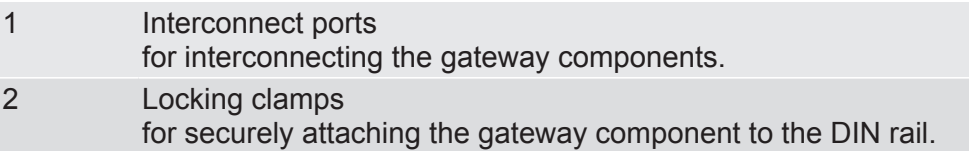

Overview **Overview** 

### Bottom

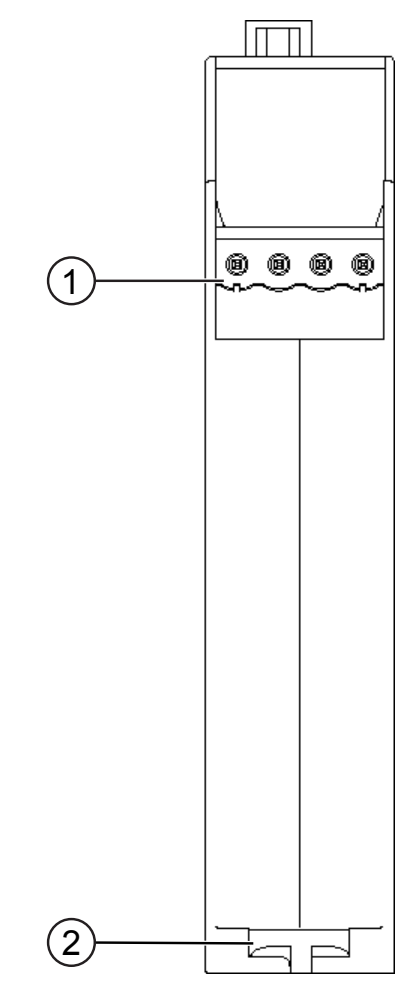

*Illustration 4:* Bottom

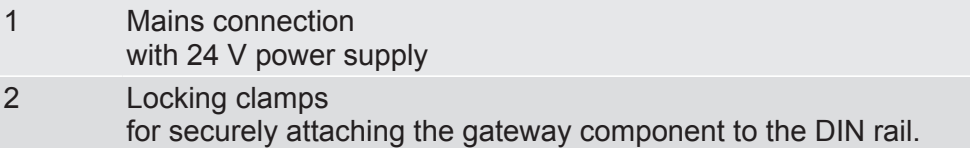

## 3.3 Status LEDs

The signals of the status LEDs for DeviceNet have the following meaning:

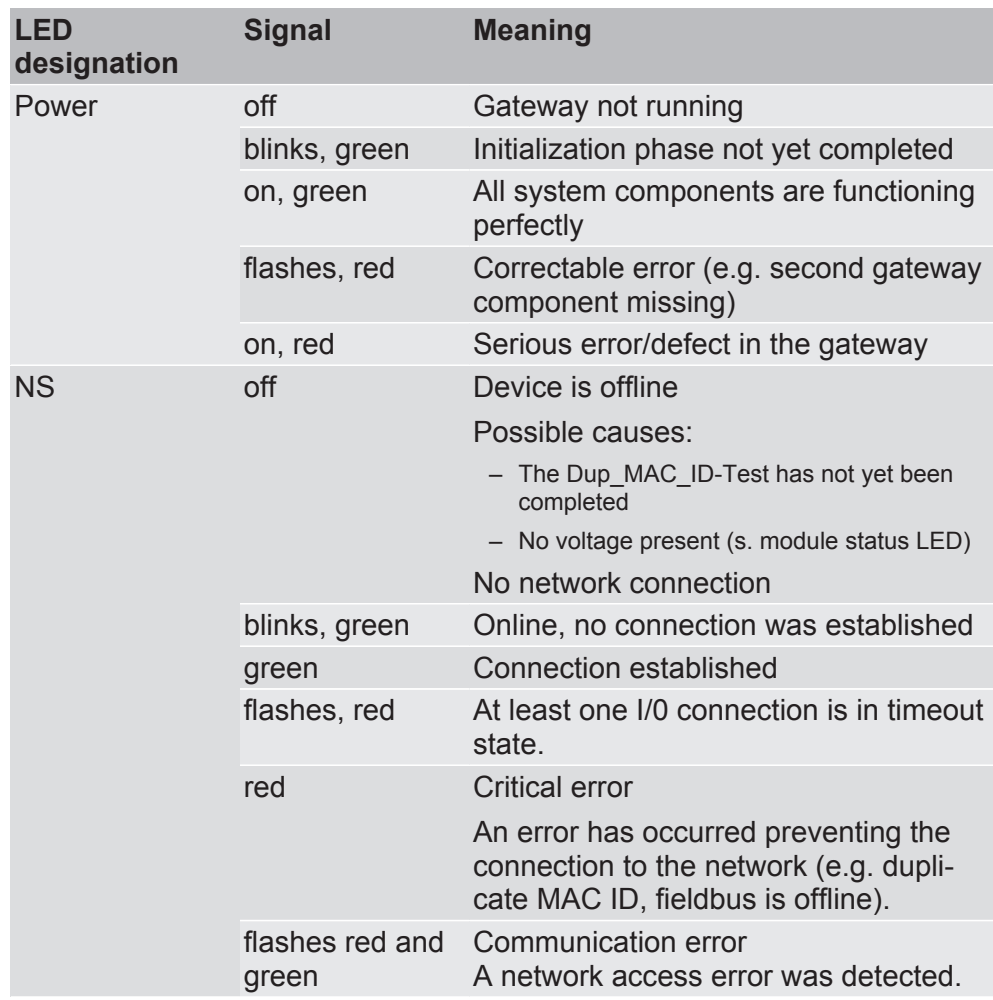

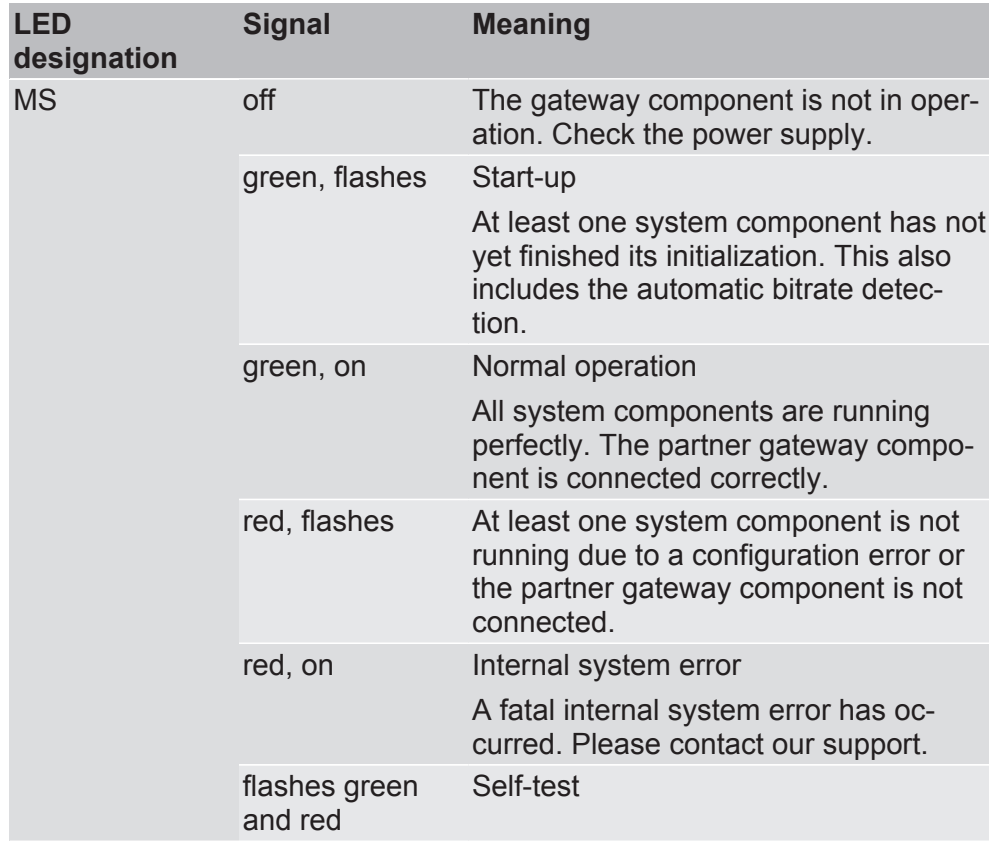

## 4 Installation

## 4.1 Preparations for Trouble-free Operation

In the following section we have compiled some general information for you that is important for trouble-free operation. If you are already acquainted with this topic, you can skip to the next section. There, you will learn about which conditions are necessary for installing the gateway.

#### Cable routing

Route your cables separately in cable groups. This will protect your gateway from any unintended electromagnetic interferences.

The following groups should be routed separately from each other:

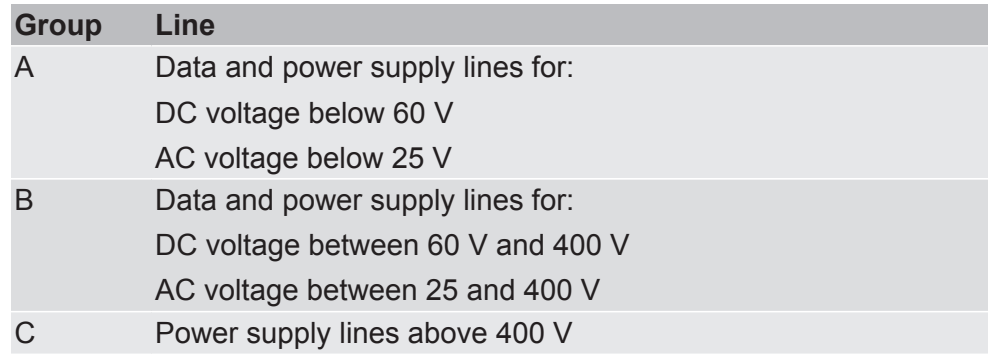

– You can route cables of the same group together in cable ducts or bundles.

- Cables of group A and B:
	- Route the groups in separate bundles or
	- in cable ducts at a minimum distance of 10 cm from each other.
- Cables of group C
	- Route the groups in separate bundles or
	- in cable ducts at a minimum distance of 50 cm from the other groups.

#### **Shielding**

Shield your cables. This will reduce any unintended electromagnetic interferences.

#### Potential equalization

Potential differences occur when devices are connected to different earths. These potential differences cause malfunctions.

To prevent malfunctions, you have to route an equipotential equalization conductor.

When doing so, bear in mind the following points:

- Select an equipotential equalization conductor with low impedance.
- Select the following as a reference value for the cross-section of the potential equalization cable:
	- 16 mm<sup>2</sup> for potential equalization cables of up to 200 m in length
	- $-25$  mm<sup>2</sup> for potential equalization cables of more than 200 m in length
- Use potential equalization cables made of copper or galvanized steel.
- Connect potential equalization cables extensively with the earth rail.
- The smallest surfaces possible should be sandwiched between potential equalization cables and signal cables.

If the devices of the control system are connected by shielded signal cables that are earthed on both sides, the impedance must be 10% of the shielding impedance.

## 4.2 Requirements

The Gateway was designed for use in a control cabinet.

- $\checkmark$  The protection class of the control cabinet must be equivalent to at least IP54.
- $\checkmark$  For installation in the control cabinet you need a DIN rail 35 x 7.5 mm (EN50022).
- Install the DIN rail horizontally in the control cabinet according to the manufacturers' specifications. When doing so, make sure that the Gateway is at a sufficient distance from other devices.

#### **NOTICE Your gateway could be damaged if temperatures are too high.**

- $\rightarrow$  Make sure that the ambient temperature in the control cabinet is less than 60 °C.
- $\rightarrow$  Keep the ventilation slots unobstructed. These must not be covered by cables etc.
- $\rightarrow$  Maintain sufficient distance from other devices.

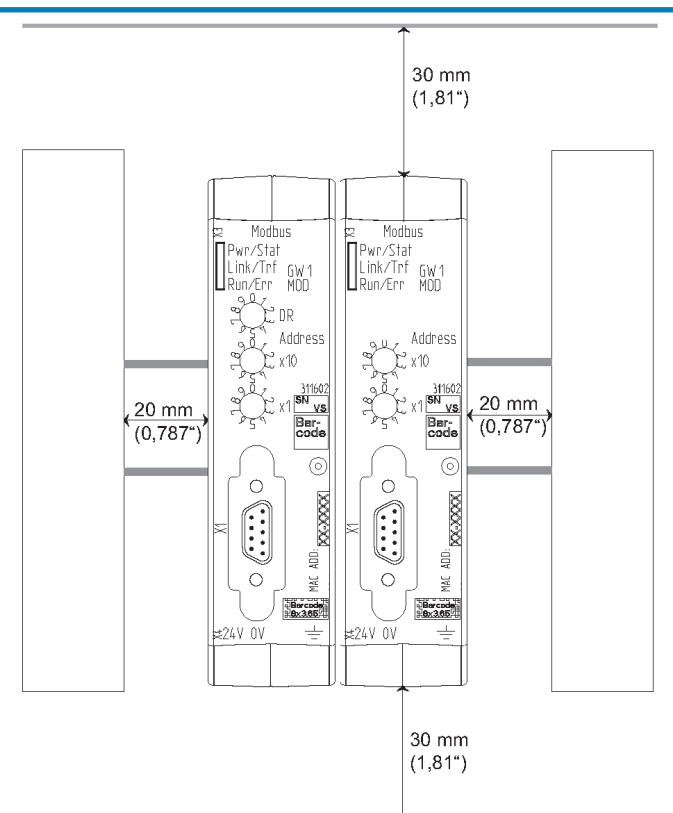

*Illustration 5:* Distances for installation

- Connect each gateway component individually to functional earth. When doing so, make sure that the power supplies of both gateway components have the same ground.
- $\Rightarrow$  Your control cabinet now meets all requirements for installing the gateway.

## 4.3 Connecting Gateway Components

In order to attain a fully functional gateway, you have to interconnect both gateway components.

◦ Connect an interconnect port to each gateway component using the plug-in jumper provided.

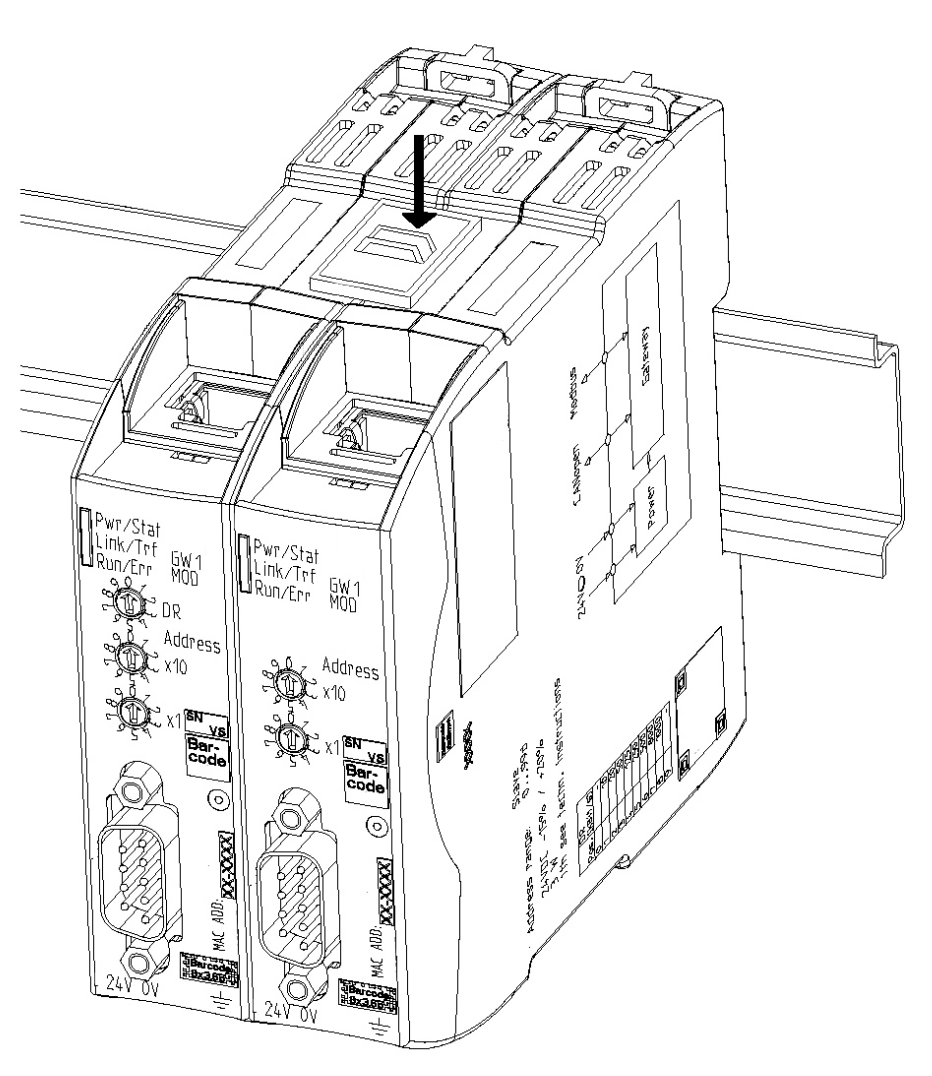

*Illustration 6:* Connecting gateway components

 $\Rightarrow$  You can now install the gateway in the control cabinet.

## **NOTICE Only ever interconnect 2 gateway components.**

If you connect additional components, severe defects could result on all devices.

## 4.4 Installing a Gateway in the Control Cabinet

- Hold the raster element of the gateway on the DIN rail.
- Press down the locking elements towards the gateway.
- Make sure that the gateway is firmly attached to the DIN rail.

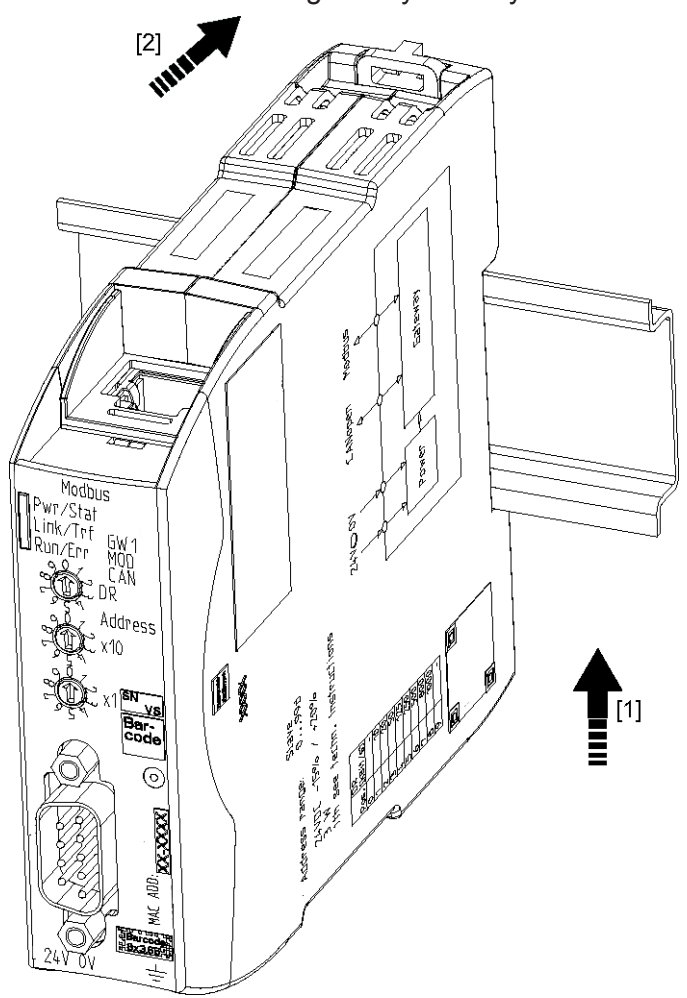

## 4.5 Connecting a Power Supply

To connect the gateway component to the power supply, you need a spring-loaded terminal (e.g. Metz-Connect SP995xxVBNC).

You have to connect each gateway component separately to a power supply. Never interconnect functional earth and GND, otherwise the galvanic isolation between gateway GND and fieldbus ground will be removed. Instead, connect the functional earth with low impedance to the potential equalization. You can then dispense with this connection if the shield of the fieldbus cable is connected to the potential equalization with lower impedance when entering the control cabinet.

**NOTICE Connect each of the two gateway components to its own power supply**

> $\rightarrow$  Ensure in particular that no potential differences occur between the GND pins (2).

Pin assignment:

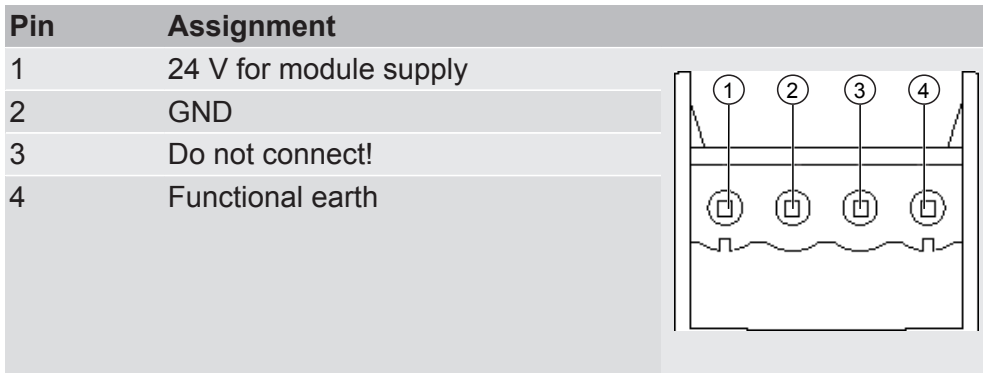

## **NOTICE Do not connect GND to PE**

This connection could cause unintended malfunctions.

## 4.6 Connecting a Gateway to the Fieldbus

To connect the gateway component to DeviceNet, you need One 5 pin Combicon connector.

The pin assignment complies with the specifications of the ODVA.

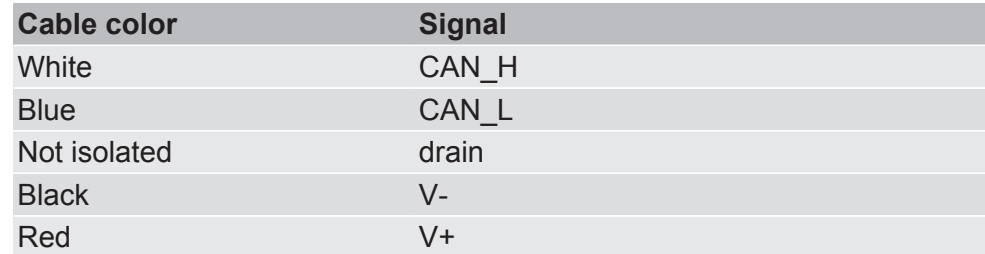

## 5 Configuration

## 5.1 Supported Size of the Process Data

The gateway component for DeviceNet supports process data of a length up to 64 bytes.

An additional 448 bytes are available for the asynchronous data traffic.

**NOTICE Bear in mind that the maximum length of the process data is always determined by the fieldbus with the shorter data length.**

## 5.2 Setting MAC-ID and bitrate

The MAC-ID and bitrate are assigned in binary format.

You can set the MAC ID via the DIP switches 1-32, and via switches S1 and S2 you can set the bitrate.

Set an address switch to "OFF" to switch bit value 0 or to "ON" to switch bit value 1.

Valid value range for the bitrate:

Valid value range for the MAC-ID: 0-63

**Example:** Here, you can see the switch setting for the MAC address 42 and the bitrate 500 kBit/s.

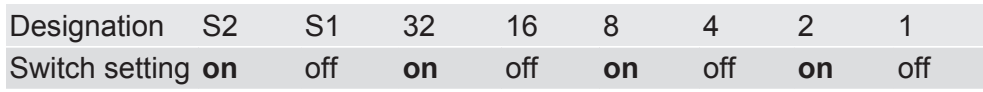

## 5.3 DeviceNet Objects

To configure the gateway component, you have to make the appropriate settings in the DeviceNet objects with the configuration software of your Device master.

#### Object structure

DeviceNet™ uses the application layer CIP™ (Common Industrial Protocol) that was specified by the ODVA (Open DeviceNet Vendor Association - http://www.odva.org). Physically based DeviceNet on CAN (Controller Area Network).

CIP is a connection oriented protocol. It allows the exchange of I/O data via cyclical I/O messages and the exchange of general data for configuration, diagnosis and Management via explicit messages. For this purpose, CIP defines 4 essential functions:

- Uniform object model for addressing data
- Uniform communication model for exchanging data
- Uniform configuration methods
- Uniform device profiles

Each DeviceNet device is characterized by a collection of objects. Each object has a defined behavior. Each object belongs to a class. Objects belonging to the same class are called instances of this class. Data elements within an object are called attributes. All attributes can be addressed with class, instance and attribute IDs. Services are explicit tasks that an object can execute.

The following sections describe which objects, attributes and services are supported by the gateway component.

#### Class Code 0x01Hex

This class contains information about the identification of the module.

The gateway component supports the following functions in this class:

- Get Attribute Single (0x0e): This function returns the content of certain attributes.
- Reset Service (0x05)
	- Type 0: The module restarts the DeviceNet software.
	- Type 1: The module is reset to the original settings.

The Gateway supports the following services in the instances:

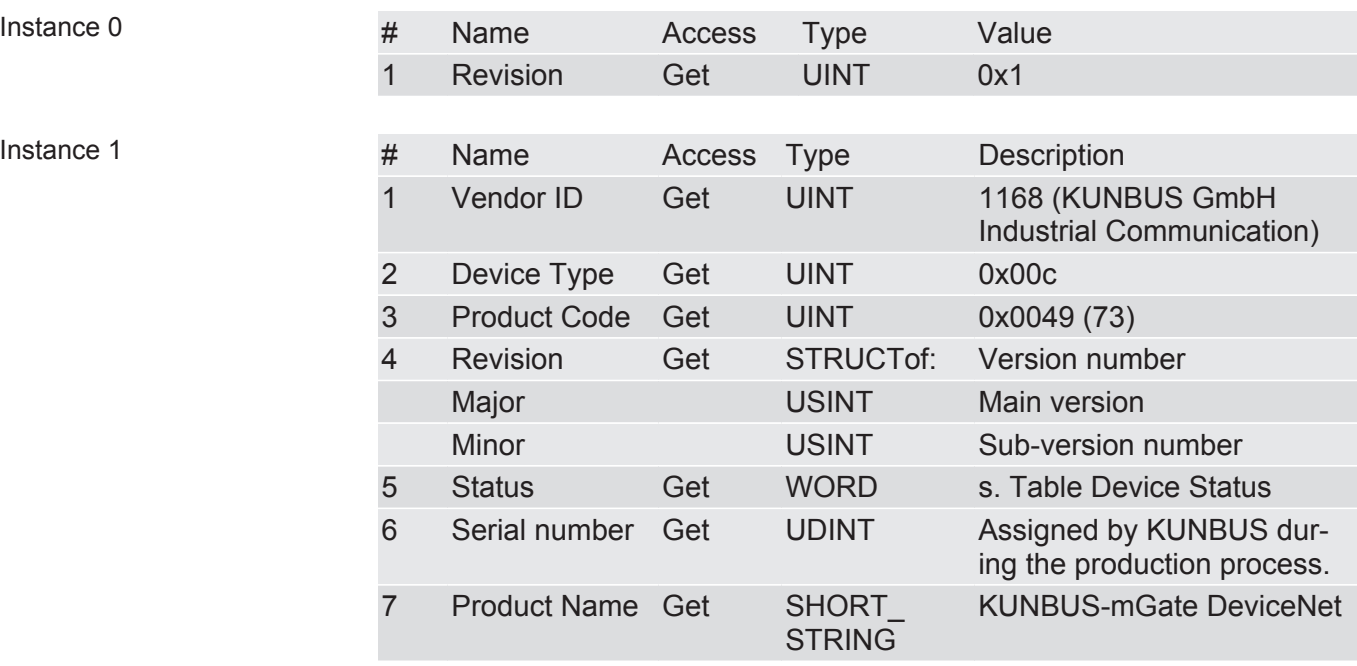

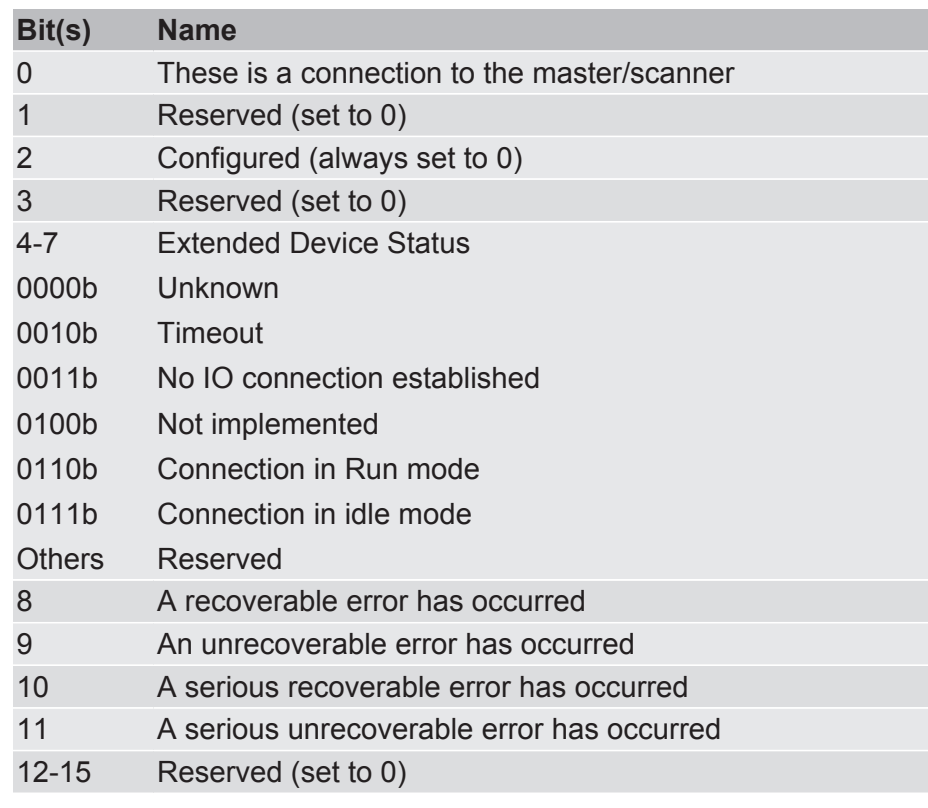

*Table 1:* Device Status

#### Class Code 0x02 Hex

This class represents a communication connecting point. This allows a service to be triggered in any class or instance.

#### Class Code 0x03 Hex

In this class you will find information about the configuration and status of a DeviceNet port.

The gateway component supports the following functions in this class:

#### **Class Services**

– Get Attribute Single (0x0e)

#### **Instance Services**

- Get Attribute Single (0x0e)
- Set Attribute Single (0x10)
- Allocate Master/Slave Connection Set (0x4b)
- Release Master/Slave Connection Set (0x4c)

The gateway component supports the following data in this class:

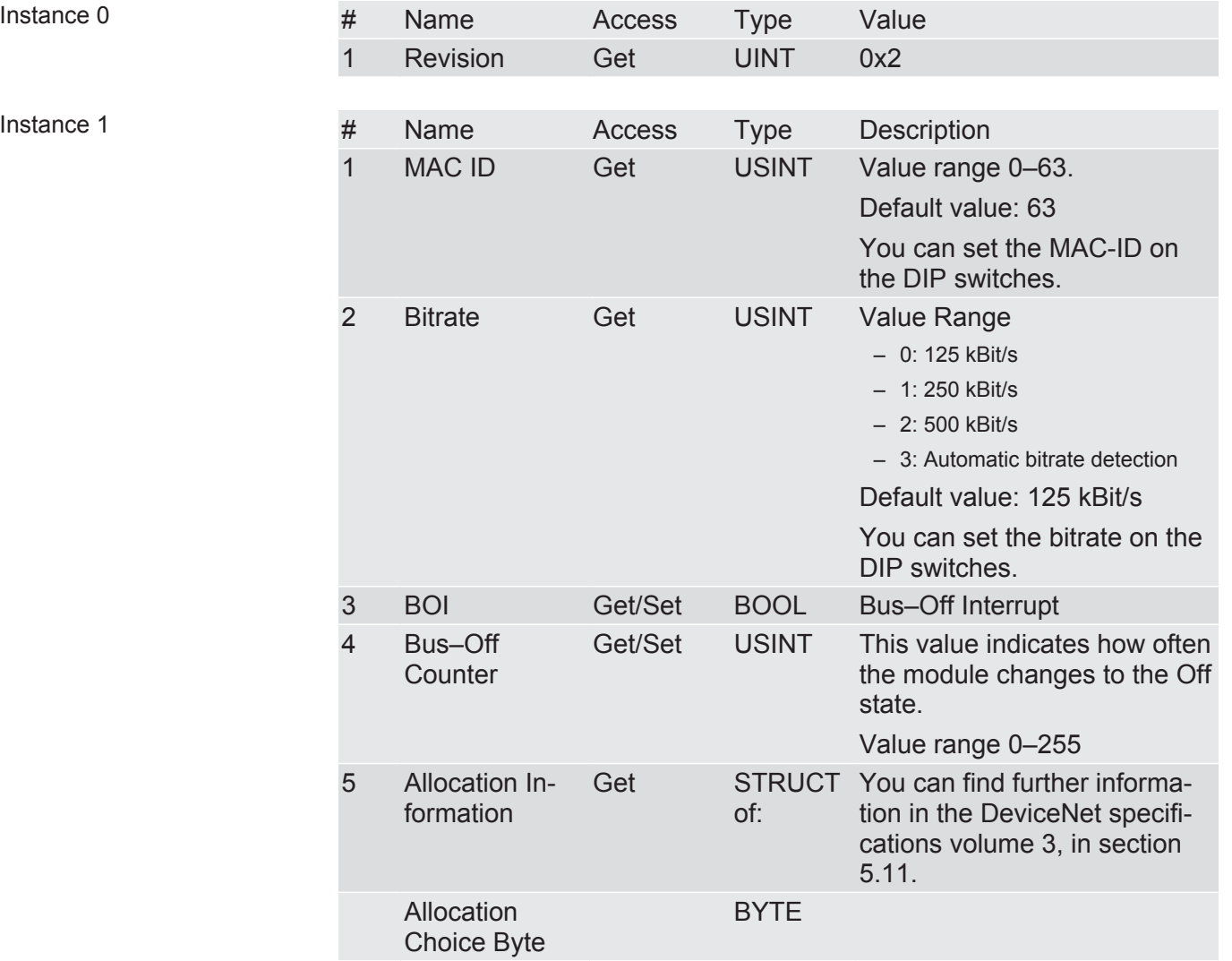

Gateway component for DeviceNetTM 23 / 38

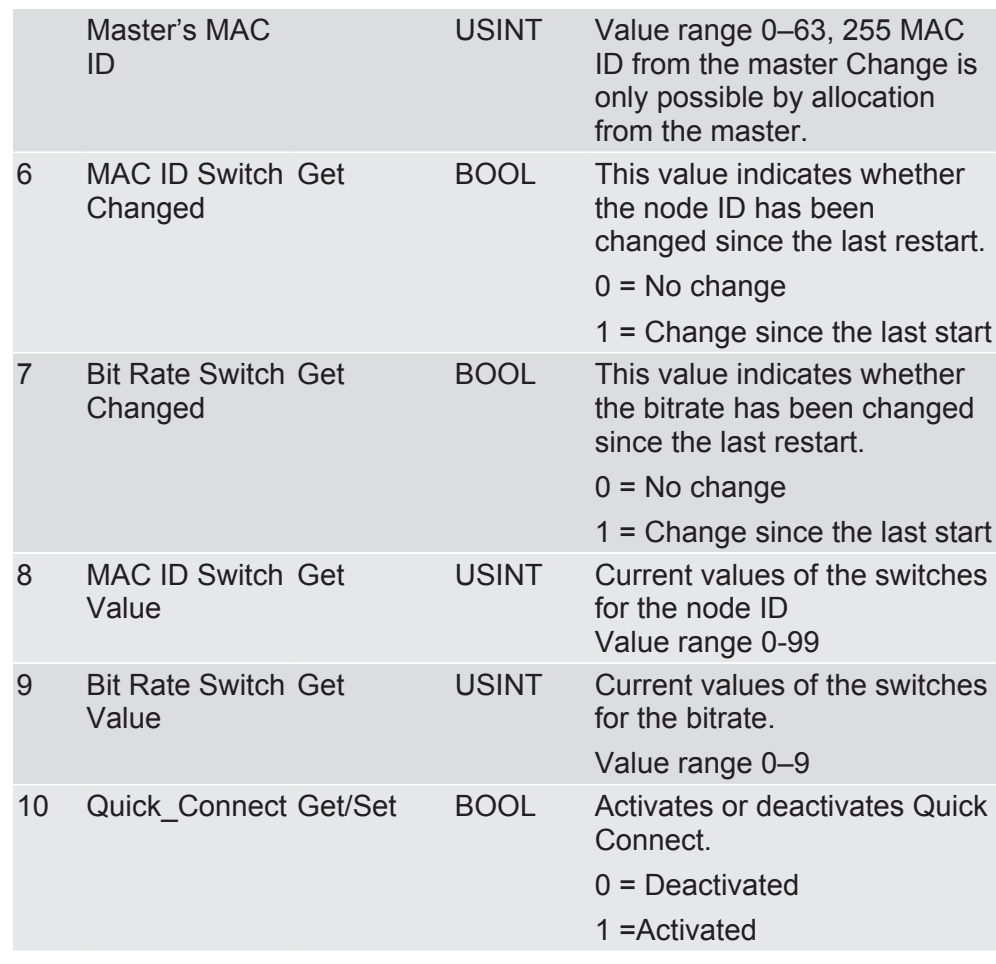

#### Class Code 0x04 Hex

This object enables you to access the input and output data.

The gateway component supports the following functions in this class:

#### **Class Services**

– Get Attribute Single (0x0e)

#### **Instance Services**

- Get Attribute Single (0x0e)
- Set Attribute Single (0x10)

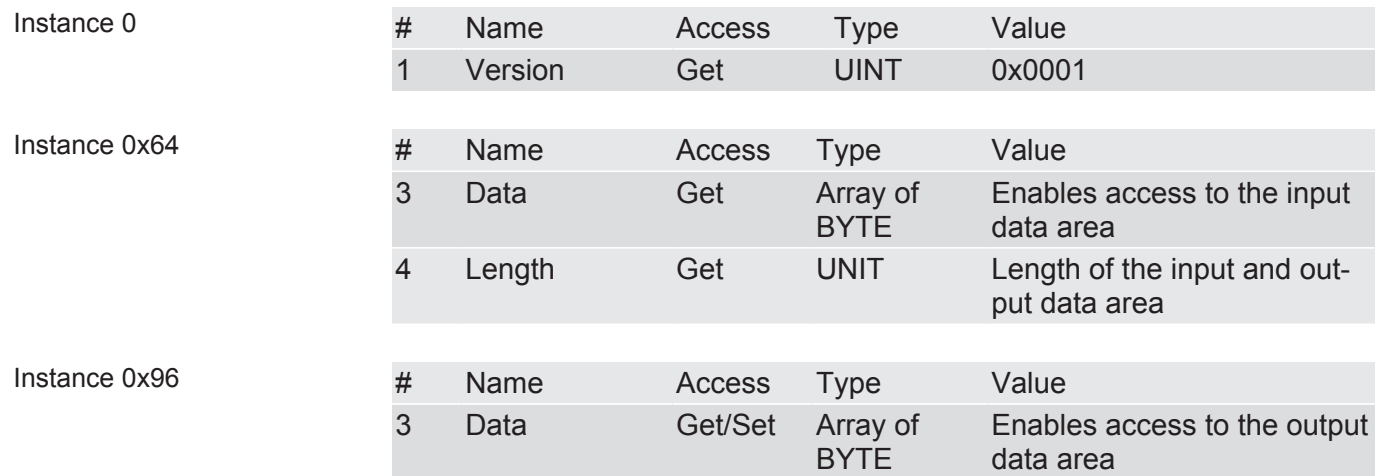

#### Class Code 0x05 Hex

The gateway component supports the following functions in this class:

#### **Class Services**

– Get Attribute Single (0x0e)

#### **Instance Services**

- Get Attribute Single (0x0e)
- Set Attribute Single (0x10)

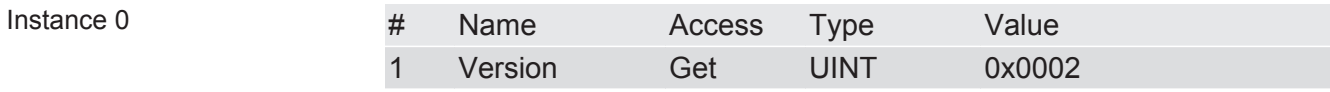

# Configuration **Configuration**

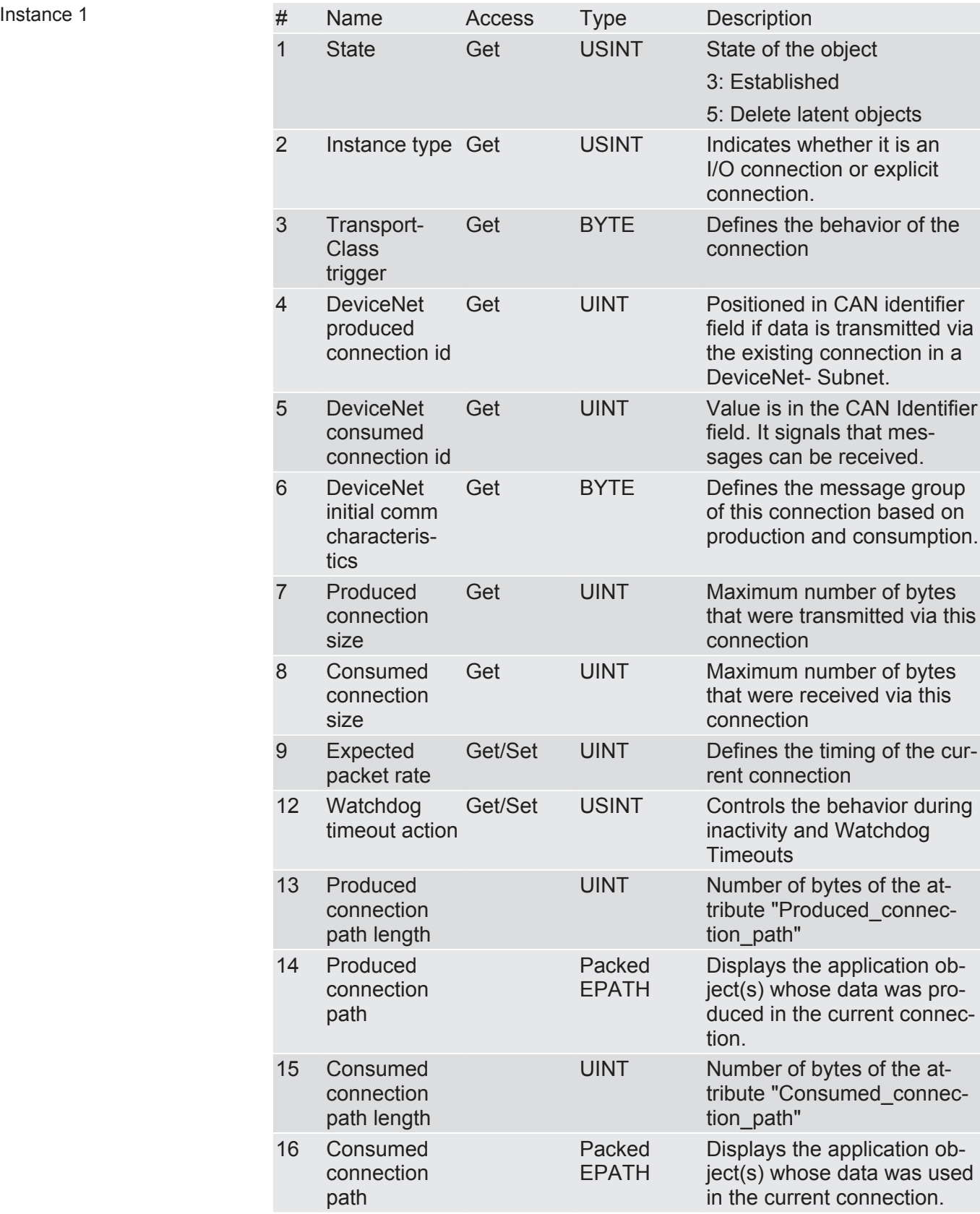

# Configuration **Configuration**

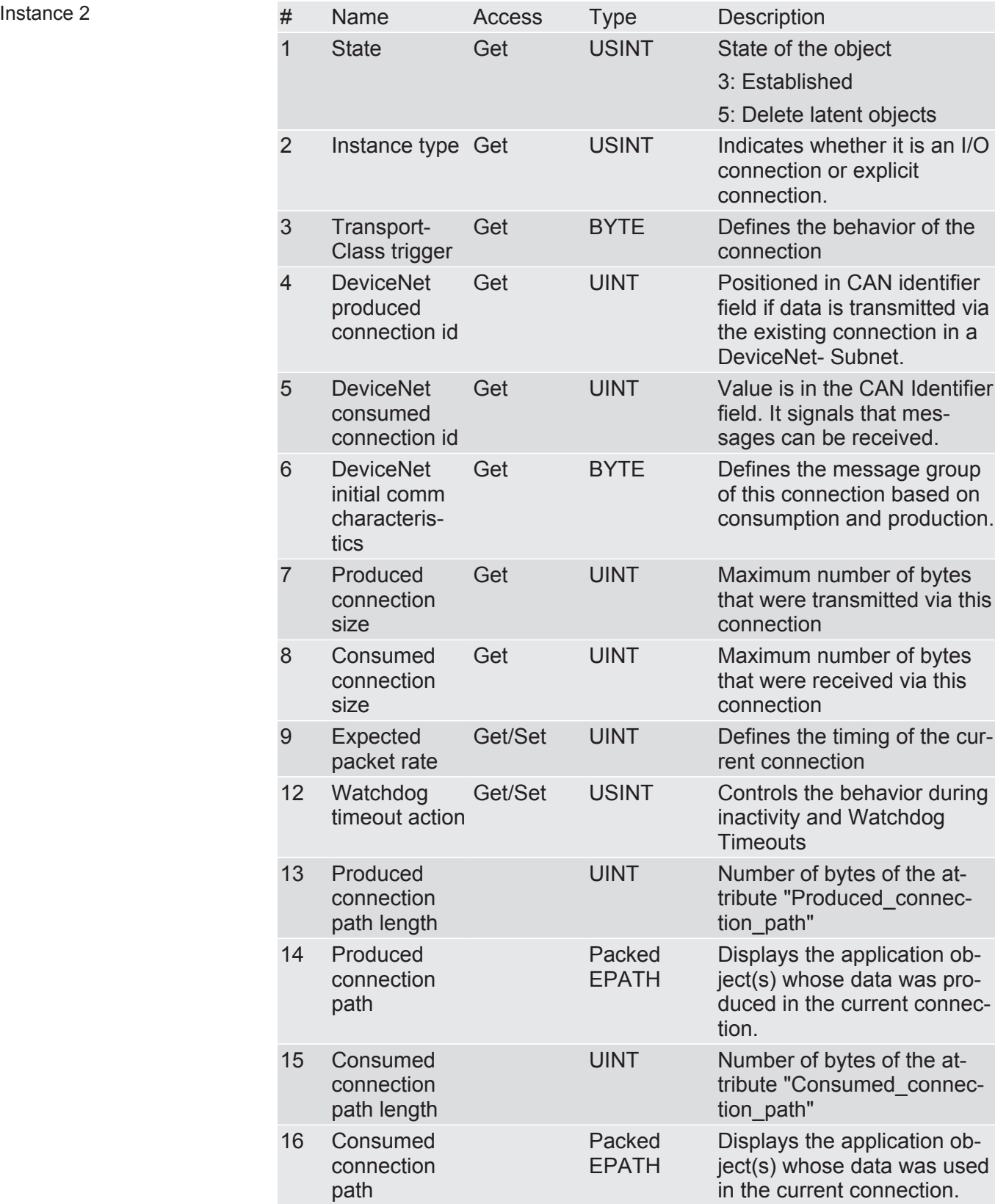

# Configuration **Configuration**

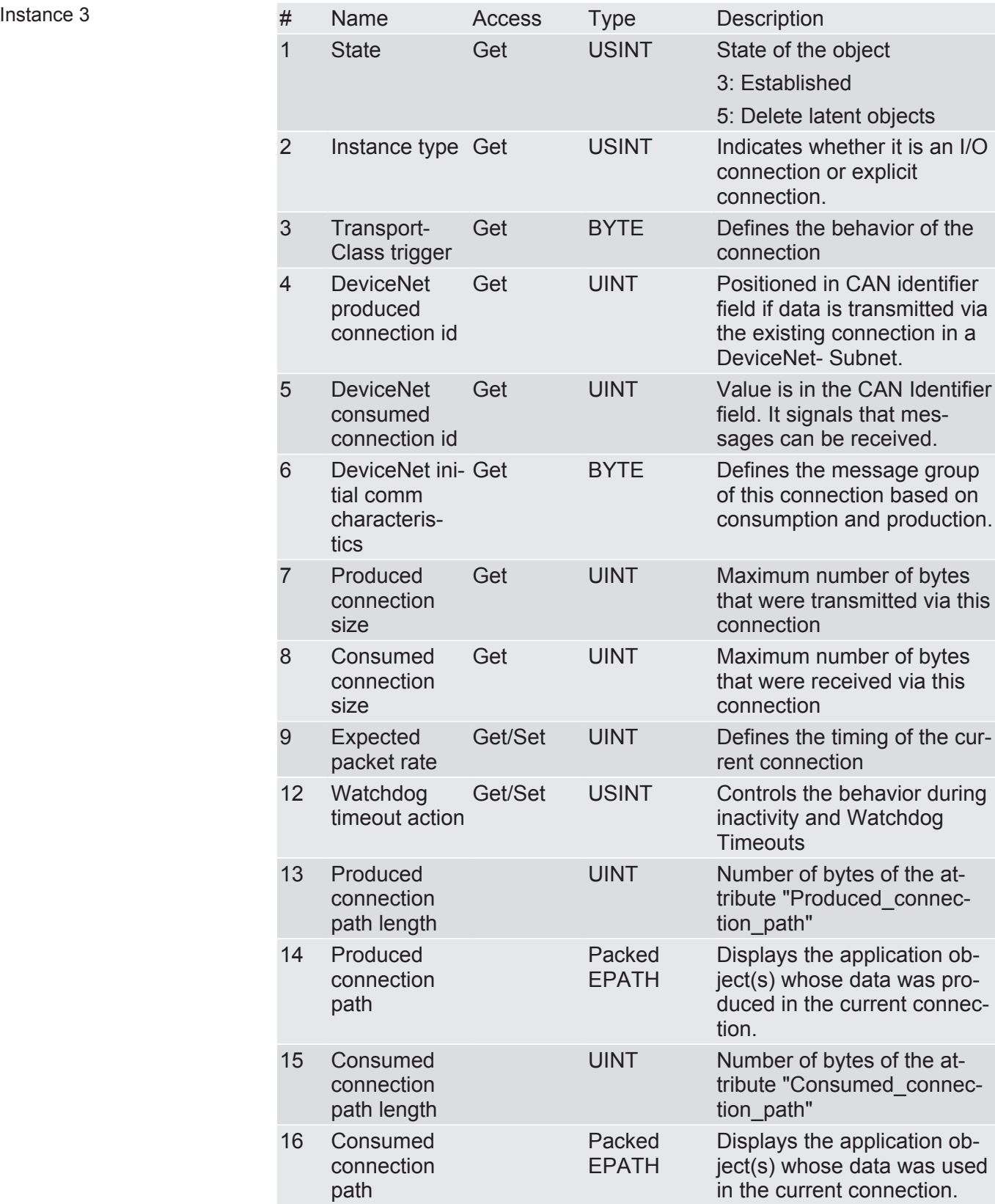

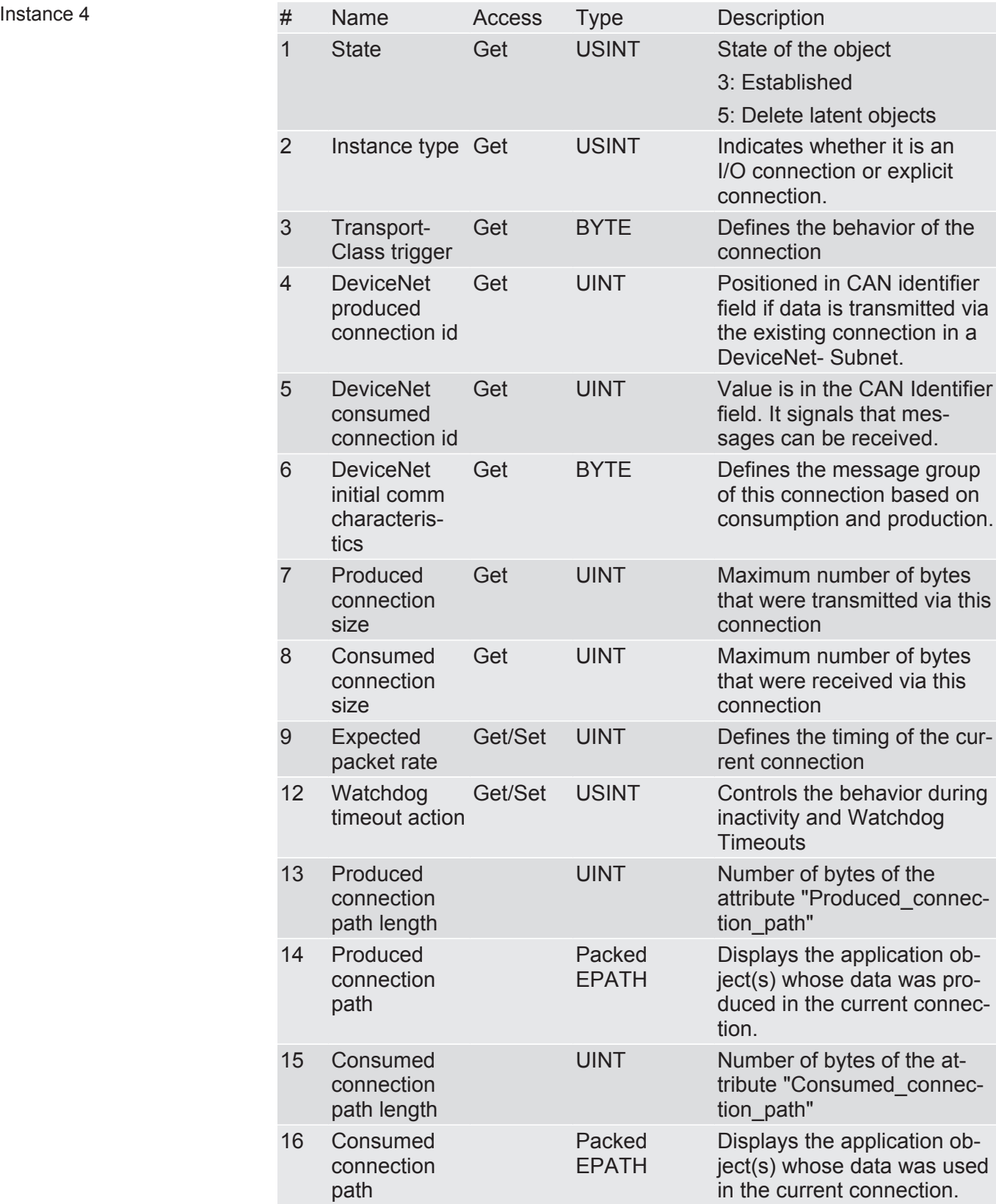

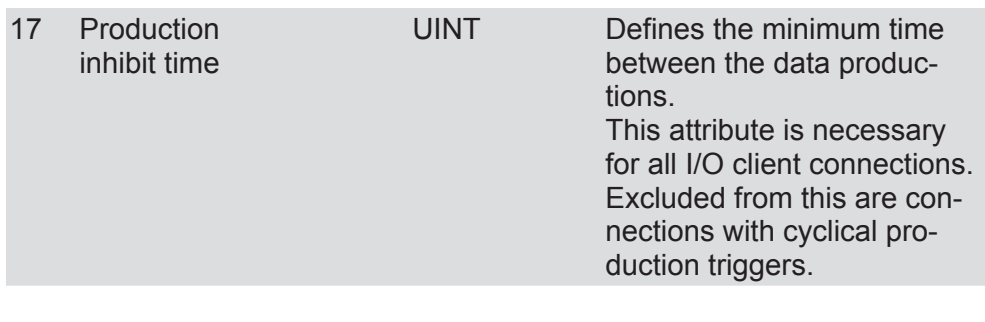

#### Instance  $10...12$

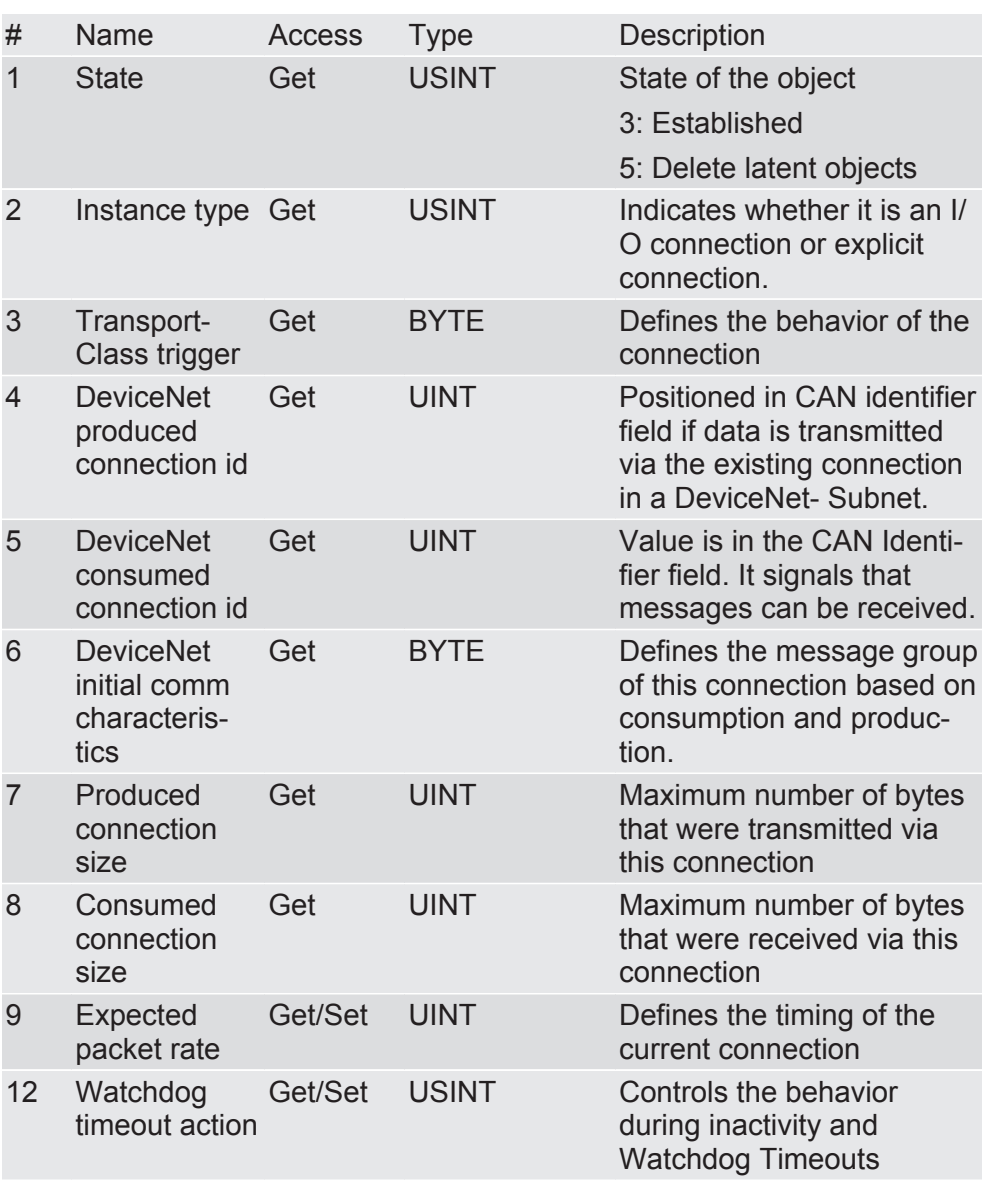

#### Class Code 0x2b Hex - Acknowledge Handler Object

The gateway component supports the following functions in this class:

#### **Class Services**

– Get Attribute Single (0x0e): This function resets the content of certain attributes.

#### **Instance Services**

- Get Attribute Single (0x0e): This function resets the content of certain attributes.
- Set Attribute Single (0x10): This function changes the value of an attribute

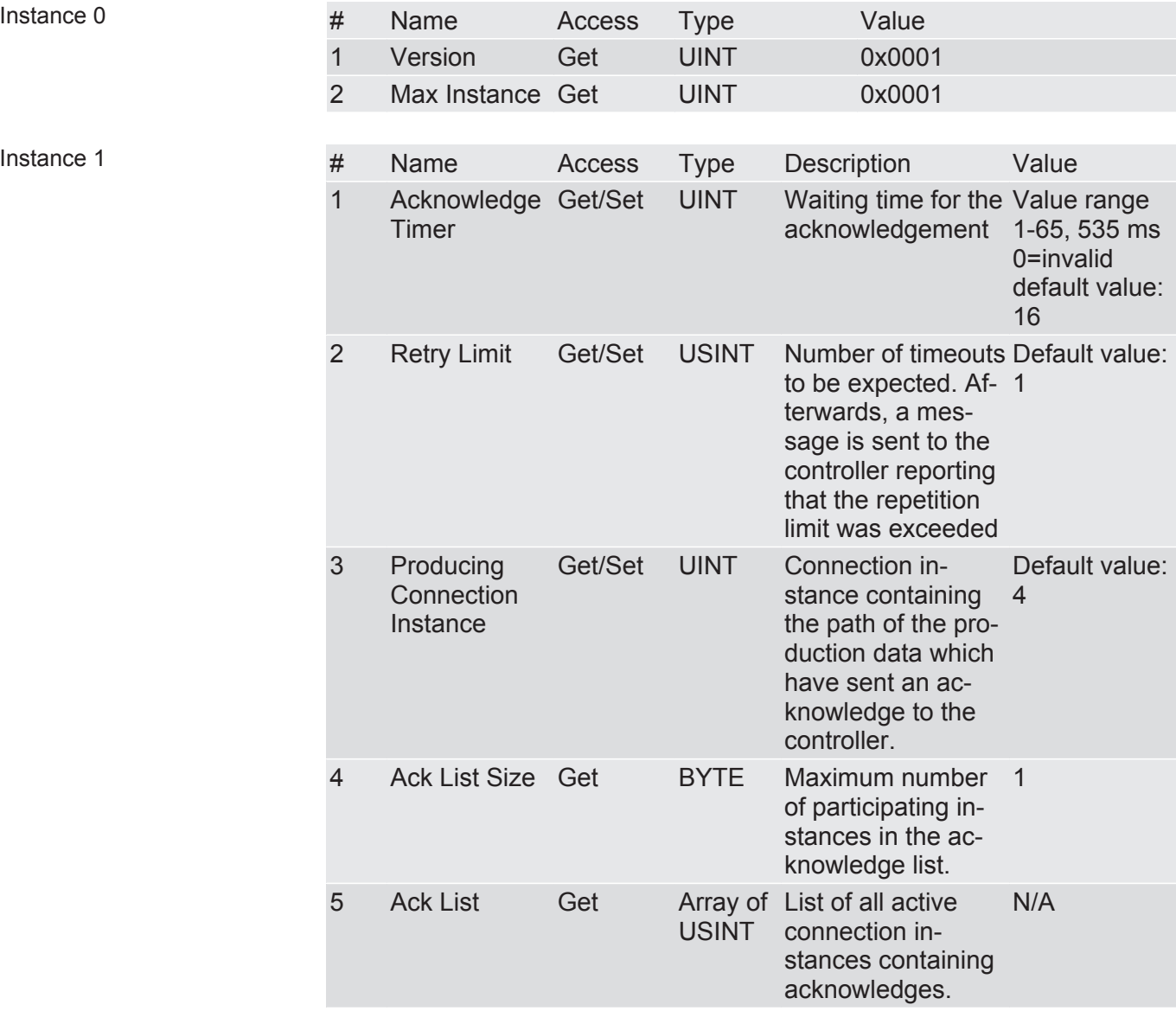

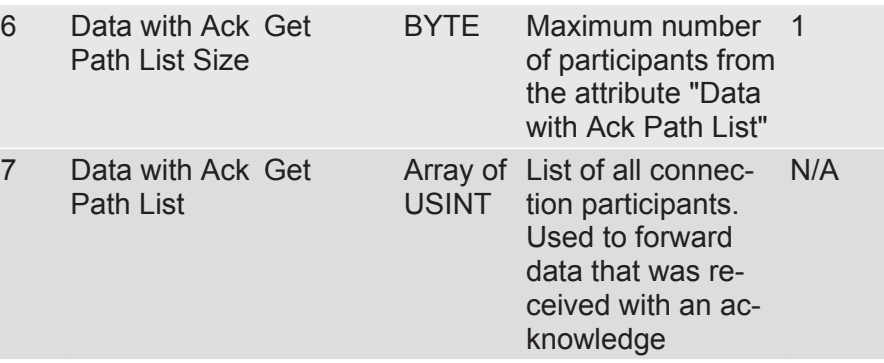

### Class Code Hex 0xa0 - I/O Data Input Mapping

In this object you have the option to access the I/O data. The process data input area is distributed here to the various attributes in instance 1 of this class.

You can also access these values via class 3, instance 0x96-0x9a.

The gateway component supports the following functions in this class:

#### **Class Services**

– Get Attribute Single (0x0e): This function resets the content of certain attributes.

#### **Instance Services**

– Get Attribute Single (0x0e): This function resets the content of certain attributes.

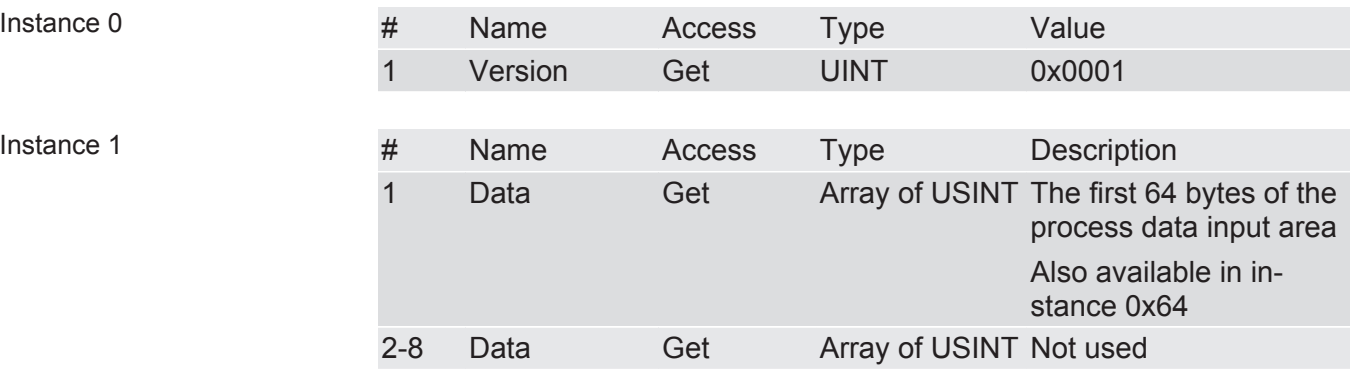

### Class Code Hex 0xa1 - I/O Data Input Mapping

In this object you have the option to access the I/O data. The process data output area is distributed here to the various attributes in instance 1 of this class.

You can also access these values via the assembly object.

The gateway component supports the following functions in this class:

#### **Class Services**

– Get Attribute Single (0x0e): This function resets the content of certain attributes.

#### **Instance Services**

– Get Attribute Single (0x0e): This function resets the content of certain attributes.

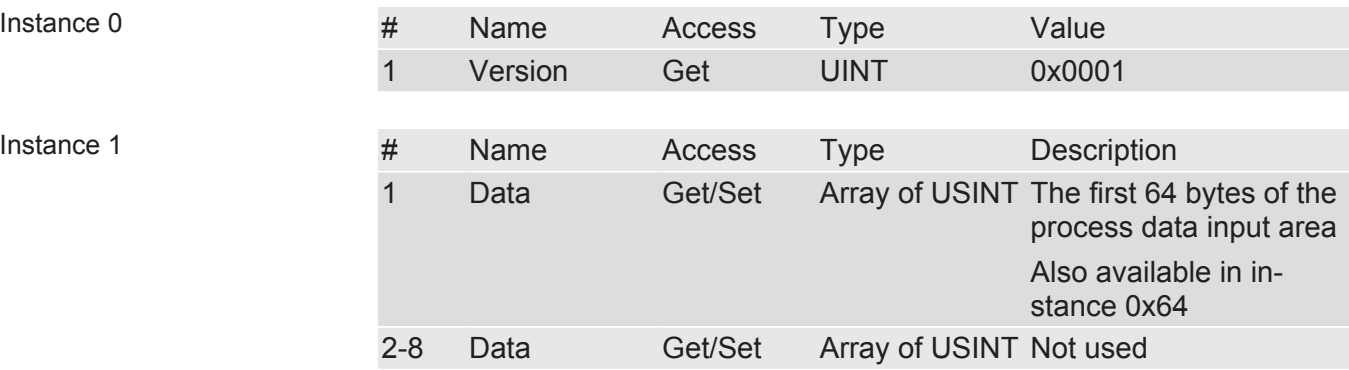

#### Class 0xa2 - I/O Data Output Mapping

With this object you can poll data via the partner gateway component.

The gateway component supports the following functions in this class:

#### **Class Services**

– Get Attribute Single (0x0e)

#### **Instance Services**

- Get Attribute Single (0x0e)
- Set Attribute Single (0x10)

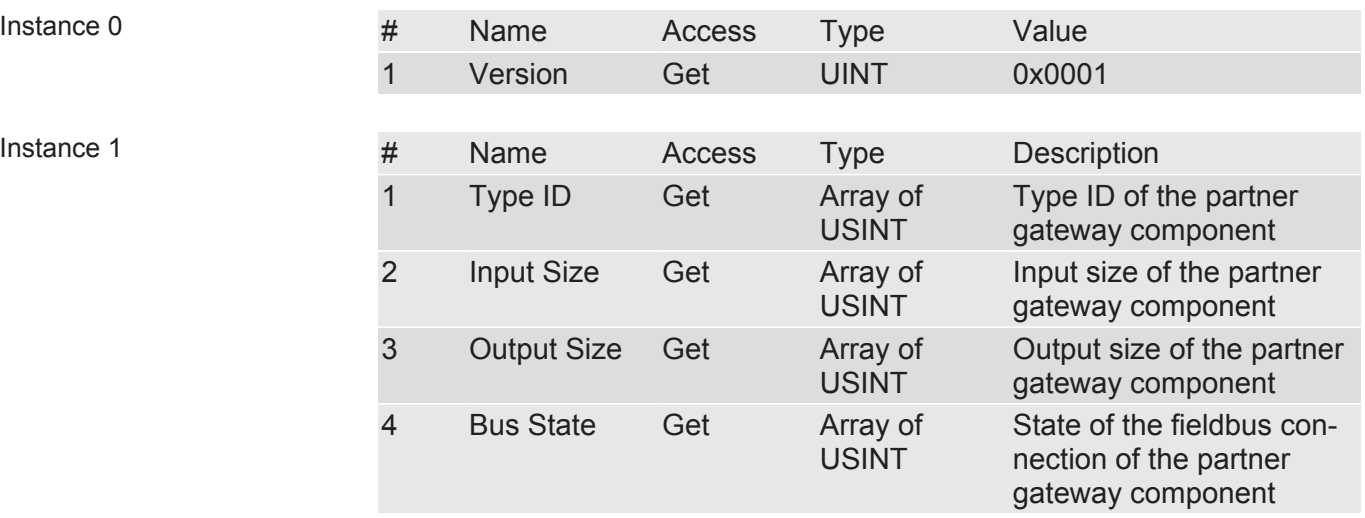

## 6 Technical Data

## 6.1 Technical Data

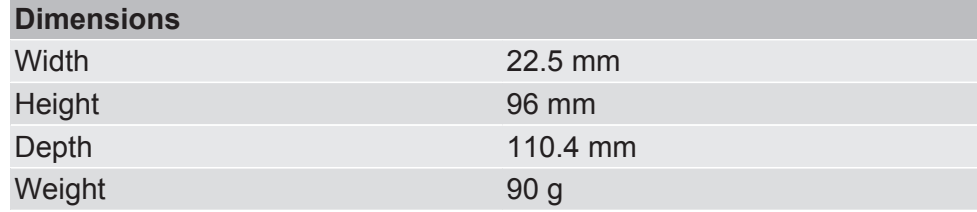

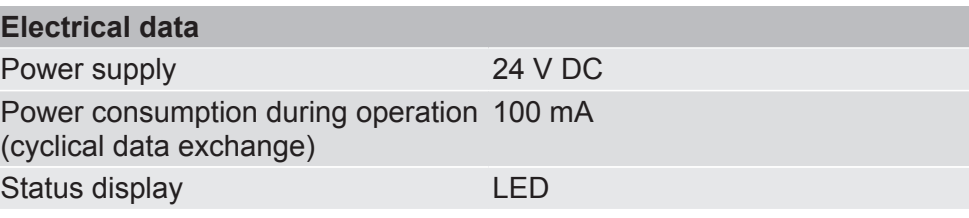

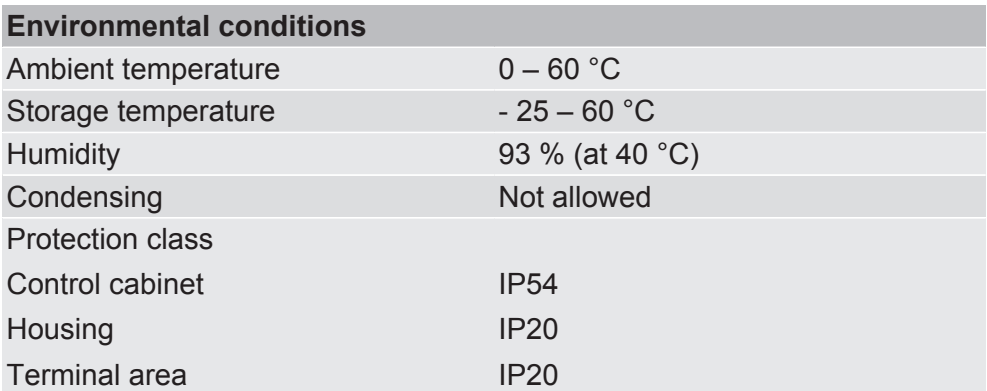

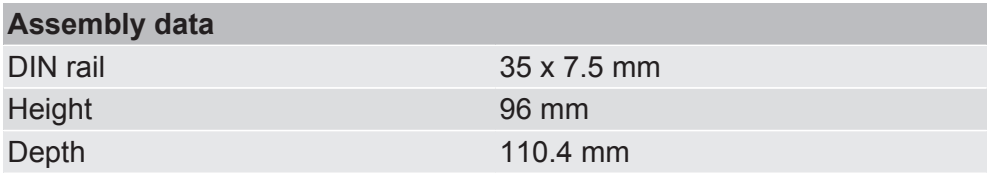

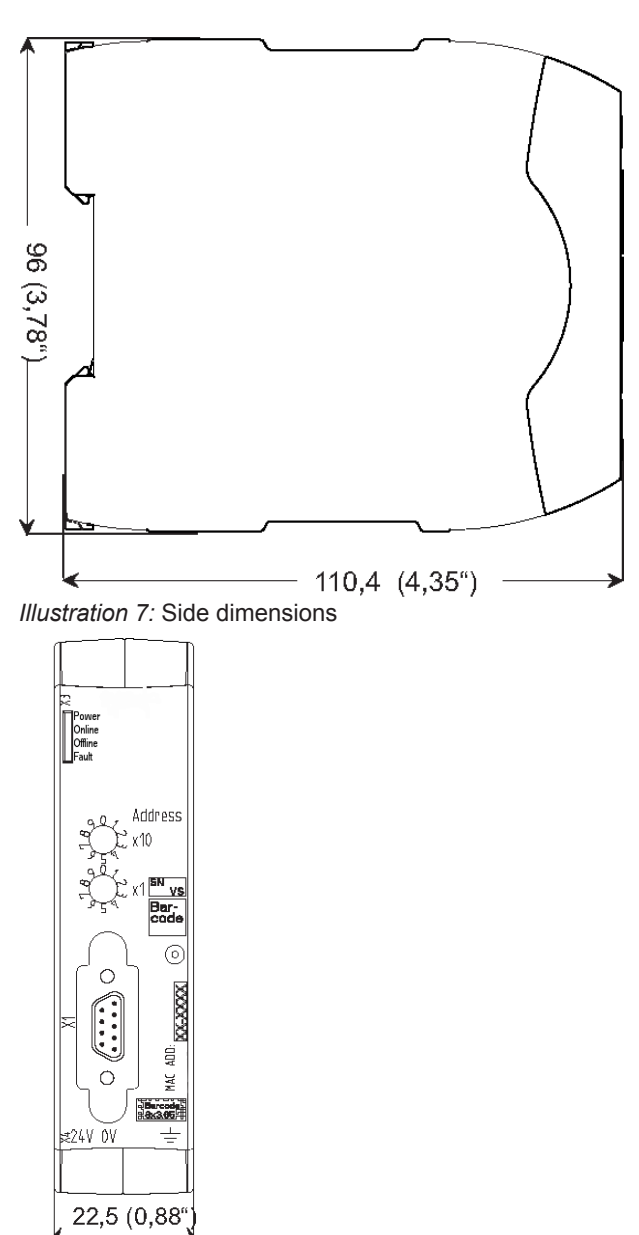

*Illustration 8:* Front dimensions